## Приборная панель (продолжение)

## Настройка индикатора HISS:

Вы можете настроить отображение индикатора HISS.

**А Нажмите кнопку [SEL]**, чтобы настроить отображение индикатора HISS: «Дл» (индикатор мигает) или «*[]FF*» (индикатор выключен).

> **DEE**  $\Box \neg$

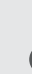

**• Нажмите кнопку [SET]**, чтобы сохранить настройки. Дисплей перейдет к режиму выбора единиц измерения скорости и расстояния.

## Изменение единиц измерения скорости и расстояния

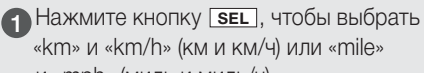

«km» и «km/h» (км и км/ч) или «mile» и «mph» (миль и миль/ч).

**• Нажмите кнопку [SET]**, чтобы задать единицы измерения скорости и расстояния.

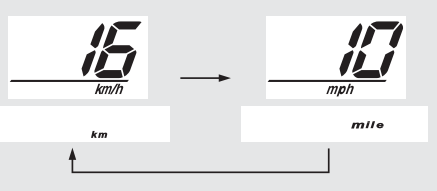